# 从网络融合系统(NCS) 1000系列设备收集日志

## 目录

简介

先决条件

要求

使用的组件

#### 背景

日志命令输出

**PuTTY** 

**SecureCRT** 

本地保存命令

**捕获Show Techs** 

在Linux Shell中收集文件

#### 传输文件

在上下文之间复制文件 从管理员复制到XR 从Sysadmin复制到XR 从主机复制到管理员

将文件复制到外部位置 将文件复制到USB

清理文件

相关信息

## 简介

本文档介绍从NCS 1000系列(包括NCS1001、NCS1002、NCS1004和NCS1010)收集信息的过 程。

## 先决条件

#### 要求

本文档没有任何特定的要求。

#### 使用的组件

本文档不限于特定的软件和硬件版本。

本文档中的信息都是基于特定实验室环境中的设备编写的。本文档中使用的所有设备最初均采用原 始(默认)配置。如果您的网络处于活动状态,请确保您了解所有命令的潜在影响。

## 背景

NCS1001、NCS1002和NCS1004具有多个环境来收集日志和文件。该图描述了如何在这些情景之 间导航。NCS1010在运行XR7时只有运行(XR Linux shell)。从XR以外的上下文捕获信息需要在不 同位置之间复制文件。

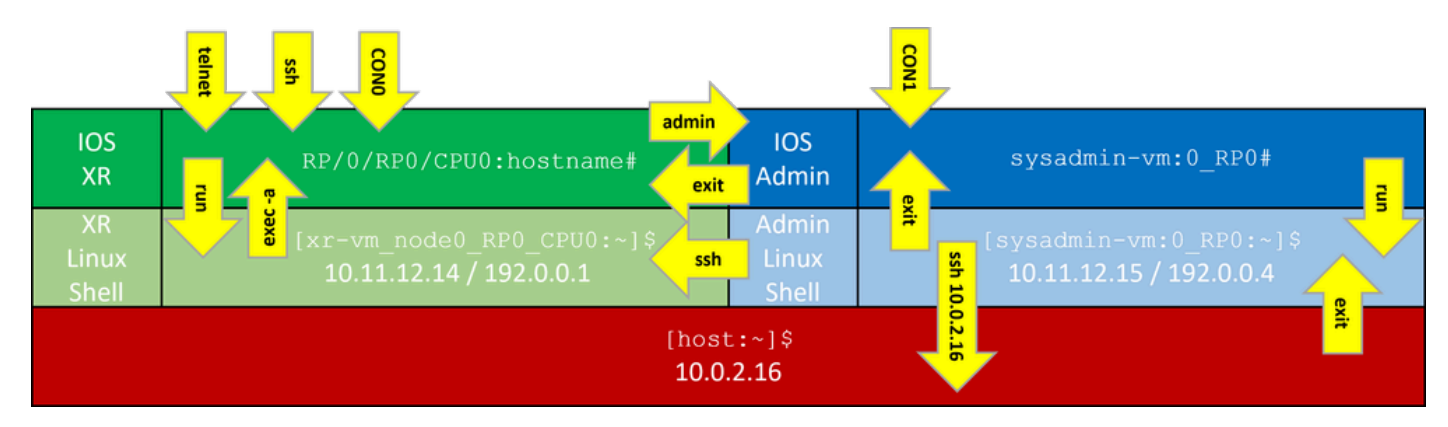

NCS1000命令行上下文

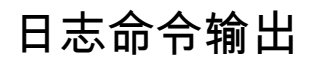

### PuTTY

在Session > Logging下捕获会话输出。

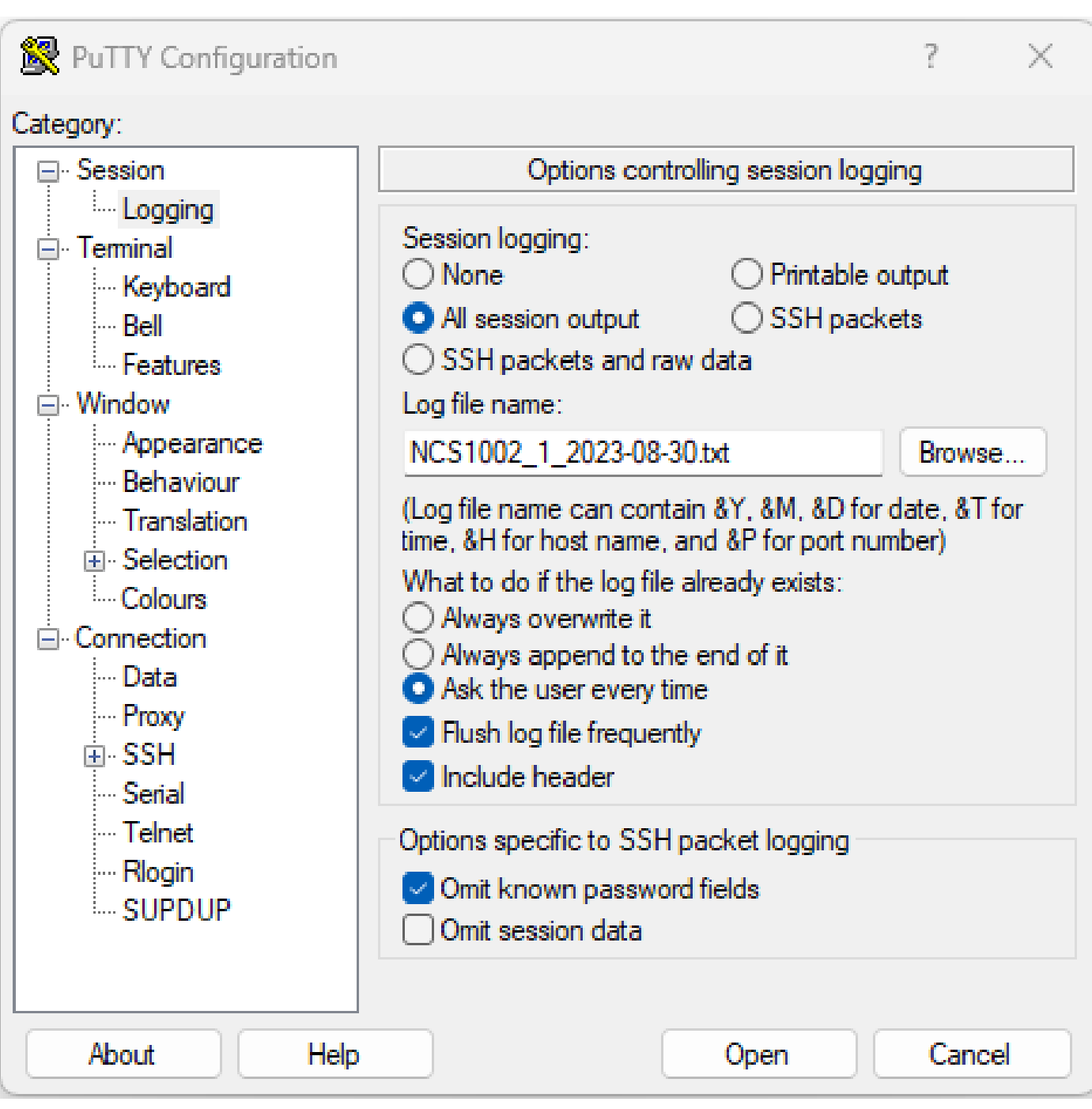

PuTTY命令日志记录

**SecureCRT** 

选择File > Log Session以保存CLI输出。

本地保存命令

要将包含大量信息的命令的输出直接保存到NCS1K,请将输出传送到文件。

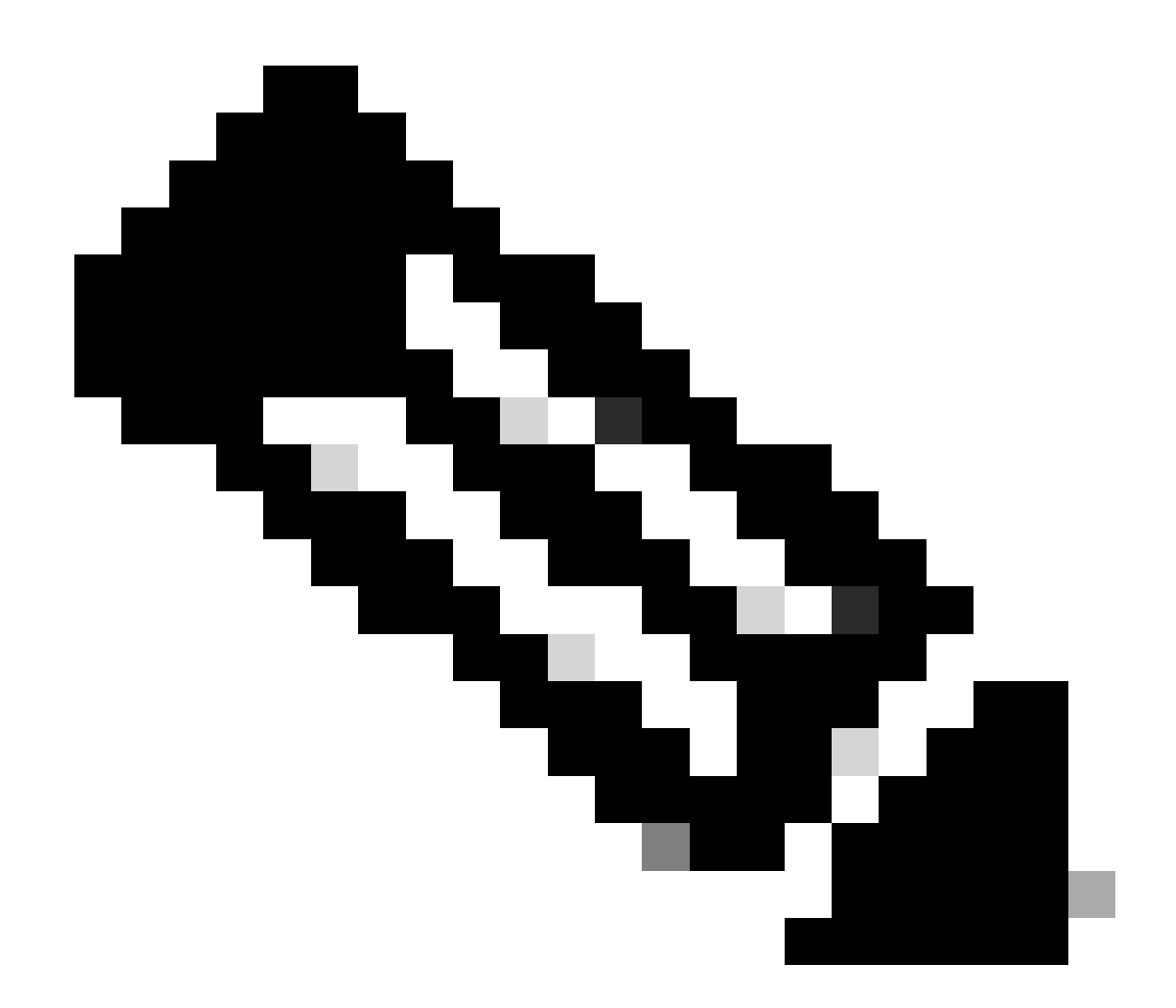

注意:当通过管道传输至文件时,包含详细输出的Debug命令可以快速填充设备存储。

<#root>

RP/0/RP0/CPU0:NCS1002\_1#

**show inventory | file harddisk:/inventory.txt**

Wed Aug 30 15:35:51.322 UTC

[OK]

确认保存到硬盘的文件。

#### <#root>

RP/0/RP0/CPU0:NCS1002\_1#

**dir harddisk:/inventory.txt**

Wed Aug 30 15:37:29.941 UTC

Directory of harddisk: 48 -rwxr--r--. 1 1128 Aug 30 15:35 inventory.txt

#### 捕获Show Techs

show tech-support命令收集许多命令的输出并将其收集到一个或多个文件中,通常这些文件位于硬 盘:/showtech中。所需的特定show tech命令取决于当前问题。管理情景有一组单独的show tech命 令

<#root>

RP/0/RP0/CPU0:NCS1002\_1#

**show tech ncs1k detail**

Wed Aug 30 16:23:20.995 UTC ++ Show tech start time: 2023-Aug-30.162321.UTC ++ Wed Aug 30 16:23:24 UTC 2023 Waiting for gathering to complete ........................................................................................................................................................................................................................... Wed Aug 30 16:35:30 UTC 2023 Compressing show tech output Show tech output available at 0/RP0/CPU0 : /harddisk:/showtech/showtech-NCS1002\_1-ncs1k-2023-Aug-30.162 ++ Show tech end time: 2023-Aug-30.163534.UTC ++

#### 在Linux Shell中收集文件

/var/log目录的内容包含大量文件,可用于诊断各种问题。要收集所有这些文件,请使用tar命令。本 示例使用NCS1002的sysadmin情景。

首先,转到根目录,确认/misc/disk1有足够的可用空间来存储tar文件。

<#root>

[sysadmin-vm:0\_RP0:~]\$

**cd /**

[sysadmin-vm:0\_RP0:/]\$

**df -a**

...

```
/dev/mapper/panini_vol_grp-ssd_disk1_calvados_1         3997376  172592   3598688   5% /misc/disk1
/dev/mapper/panini_vol_grp-ssd_disk1_calvados_swtam_1     47472     264     43484   1% /misc/swtam
/dev/loop1                                              1015700  197972    748916  21% /var/log
```
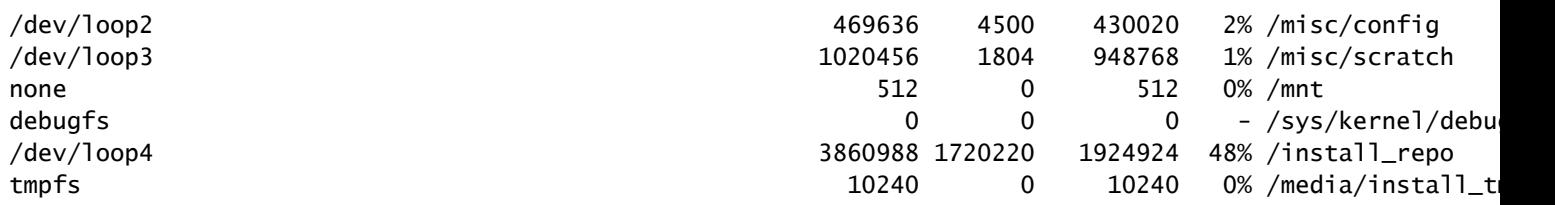

压缩/var/log文件夹的内容,并验证新文件是否存在。

#### <#root>

```
[sysadmin-vm:0_RP0:/]$
```

```
 tar -czf /misc/disk1/admin_var_logs.tgz /var/log
```
[sysadmin-vm:0\_RP0:/]\$

**ls -lrt /misc/disk1**

将文件复制到XR上下文以允许传输到其他位置。

## 传输文件

在上下文之间复制文件

只有XR情景连接到外部服务器,因此从设备复制之前,所有文件必须位于该位置。

从管理员复制到XR

#### <#root>

sysadmin-vm:0\_RP0#

**dir harddisk:/showtech/**

sysadmin-vm:0\_RP0#

**copy harddisk:/showtech/**

**admin\_var\_logs.tgz**

**harddisk:/showtech location 0/RP0/CPU0/VM1**

从Sysadmin复制到XR

#### <#root>

[sysadmin-vm:0\_RP0:/]\$ **scp /misc/disk1/showtech/ admin\_var\_logs.tgz root@10.11.12.14:/harddisk:/showtech**

**admin\_var\_logs.tgz**

sysadmin /misc/disk1位置等同于admin harddisk: 位置。同样,保存到xr-vm /misc/disk1的文件显 示在XR harddisk: location中。所有NCS 1000设备均使用此约定。

从主机复制到管理员

#### <#root>

[sysadmin-vm:0\_RP0:~]\$

**scp root@10.0.2.16:/**

**host\_var\_logs.tgz /misc/disk1/showtech**

#### 将文件复制到外部位置

NCS 1000支持多种不同的文件传输方法。本示例使用文件传输协议(FTP)将文件从硬盘复制到外部 FTP服务器。

#### <#root>

RP/0/RP0/CPU0:NCS1002\_1#

**copy harddisk:/showtech/**

**admin\_var\_logs.tgz**

**ftp://root@**

[ ip\_address ]

**:/**

Wed Aug 30 13:52:30.655 CDT Destination password: Destination filename admin\_var\_logs.tgz? Writing ftp://root:\*@ip\_address:/admin\_var\_logs.tgz

#### CCCCCCCCCCCCCCCCCCCCCCCCCCCCCCCCCCCCCCCCCCCCCCCCCCCCCCCCCCCCCCCCCCCCCCCCCCCCCCCCCCCCCCCC 23862281 bytes copied in 8 sec ( 2982785)bytes/sec

Copy operation success

#### 此示例在Ubuntu服务器上使用安全复制协议(SCP)启动复制。

<#root>

admin@ubuntu:~\$

**sudo scp root@**

[ ip\_address ]

**:/harddisk:/showtech/admin\_var\_logs.tgz**

**./**

(root@ip\_address) Password: admin\_var\_logs.tgz 100% 1191 743.0KB/s 00:00

将文件复制到USB

将USB驱动器插入支持USB自动挂载的设备时,系统会将该驱动器标记为disk2。使用copy命令将文 件从硬盘传输到USB。

### 清理文件

要节省设备存储空间,请在确认成功传输到外部存储后删除show techs和日志文件。

<#root>

RP/0/RP0/CPU0:NCS1002\_1#

**delete harddisk:/showtech/admin\_var\_logs.tar.gz**

Wed Aug 30 19:37:41.739 UTC Delete harddisk:/showtech/host\_var\_logs\_host.tar.gz[confirm]

要删除所有show tech文件,请使用通配符\*.tgz。

RP/0/RP0/CPU0:NCS1002\_1#

**delete harddisk:/showtech/\*.tgz**

Wed Aug 30 19:39:16.864 UTC Delete harddisk:/showtech/\*.tgz[confirm]

使用rm从Linux外壳中删除文件。

<#root>

[sysadmin-vm:0\_RP0:/]\$

**rm -v /misc/disk1/admin\_var\_logs.tar.gz**

removed '/misc/disk1/admin\_var\_logs.tar.gz'

## 相关信息

• [思科技术支持和下载](https://www.cisco.com/c/en/us/support/index.html?referring_site=bodynav)

#### 关于此翻译

思科采用人工翻译与机器翻译相结合的方式将此文档翻译成不同语言,希望全球的用户都能通过各 自的语言得到支持性的内容。

请注意:即使是最好的机器翻译,其准确度也不及专业翻译人员的水平。

Cisco Systems, Inc. 对于翻译的准确性不承担任何责任,并建议您总是参考英文原始文档(已提供 链接)。